## Guida per l'accesso da esterno al museo Minecraft

- 1. Installazione Minecraft
- 2. Preparazione versione Minecraft
- 3. Accesso al mondo

## Installazione Minecraft

1. Scaricare il launcher MInecraft: È possibile scaricarlo dal sito ufficiale <https://www.minecraft.net/it-it/download> oppure per chi possiede un PC direttamente dallo store Windows.

La versione corretta e necessaria per accedere al museo è **Minecraft Java Edition**.

Requisiti hardware minimi e consigliati:

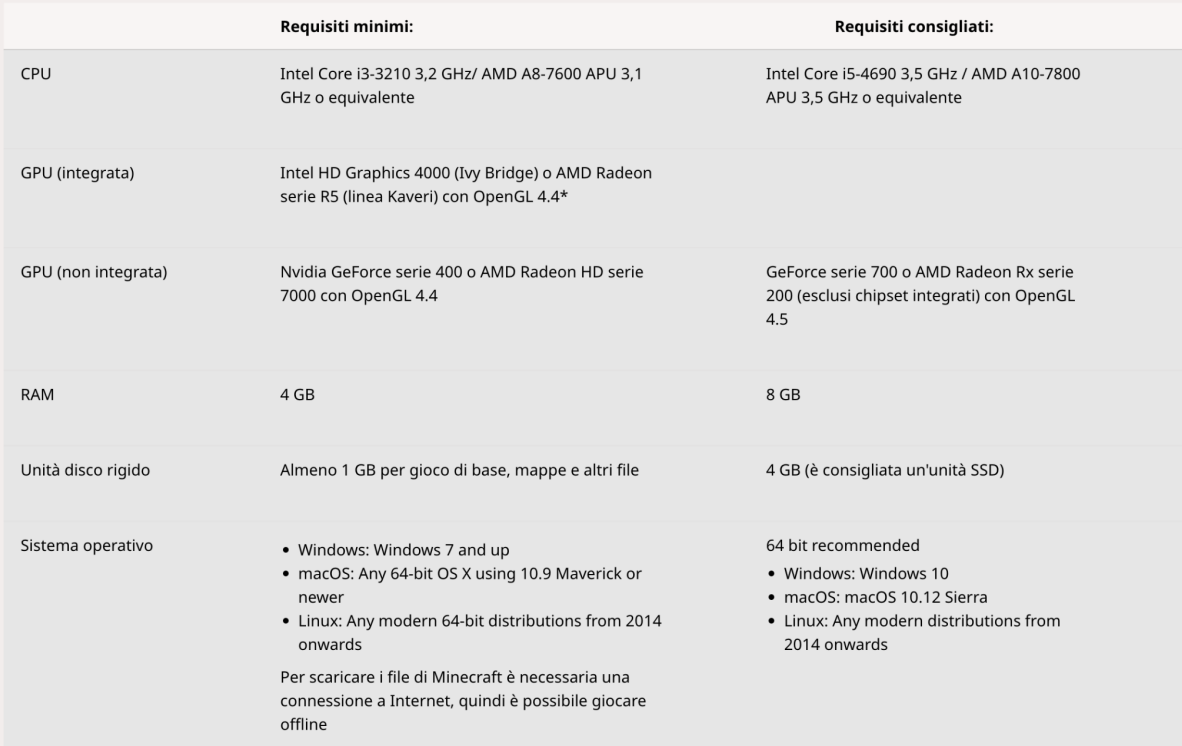

2. (Solo per i possessori di MAC) Potrebbe essere necessario installare anche Java 8 scaricabile al seguente link: <https://www.java.com/it/download/manual.jsp>

Preparazione versione Minecraft

1. Scaricare l'applicativo Curseforge: <https://download.curseforge.com/>

L'applicazione riconoscerà automaticamente Minecraft installato sul computer.

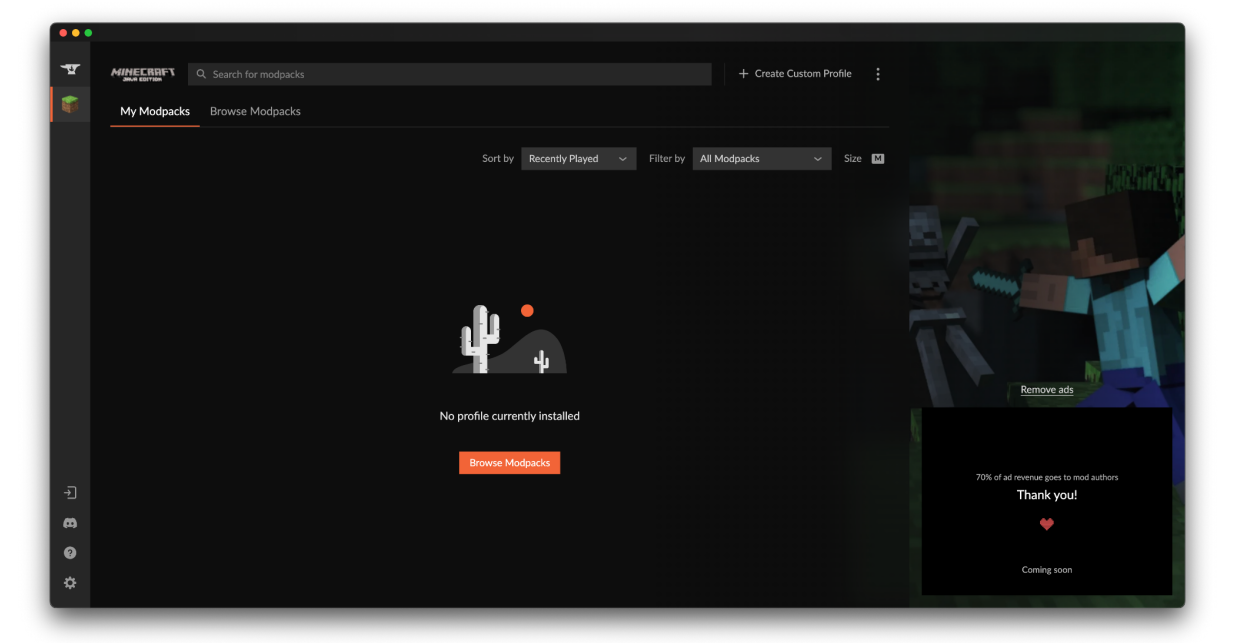

2. Cliccare su **Create Custom Profile** in alto a destra e poi su **Import Profile**.

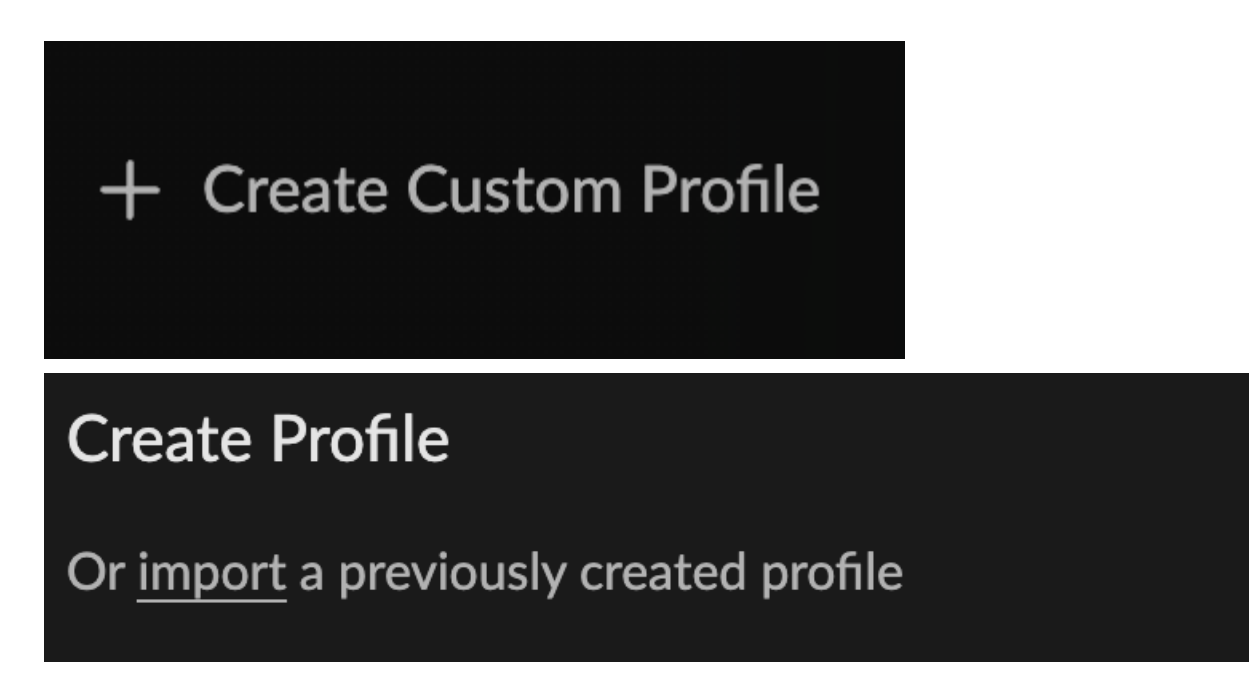

3. Selezionare dal computer il file **FMAV.zip** (scaricabile [qui\)](https://drive.google.com/file/d/17GUvk-7zQERQ7Dt87BzfW8D946K4QLVK/view?usp=sharing), dopodichè basterà premere PLAY sul profilo appena creato per aprire il launcher Minecraft già configurato per giocare nel mondo del museo.

## Accesso al mondo

1. Entrati in Minecraft basterà cliccare su **Multiplayer → Aggiungi un server** e inserire come indirizzo: **79.8.174.180:25565**

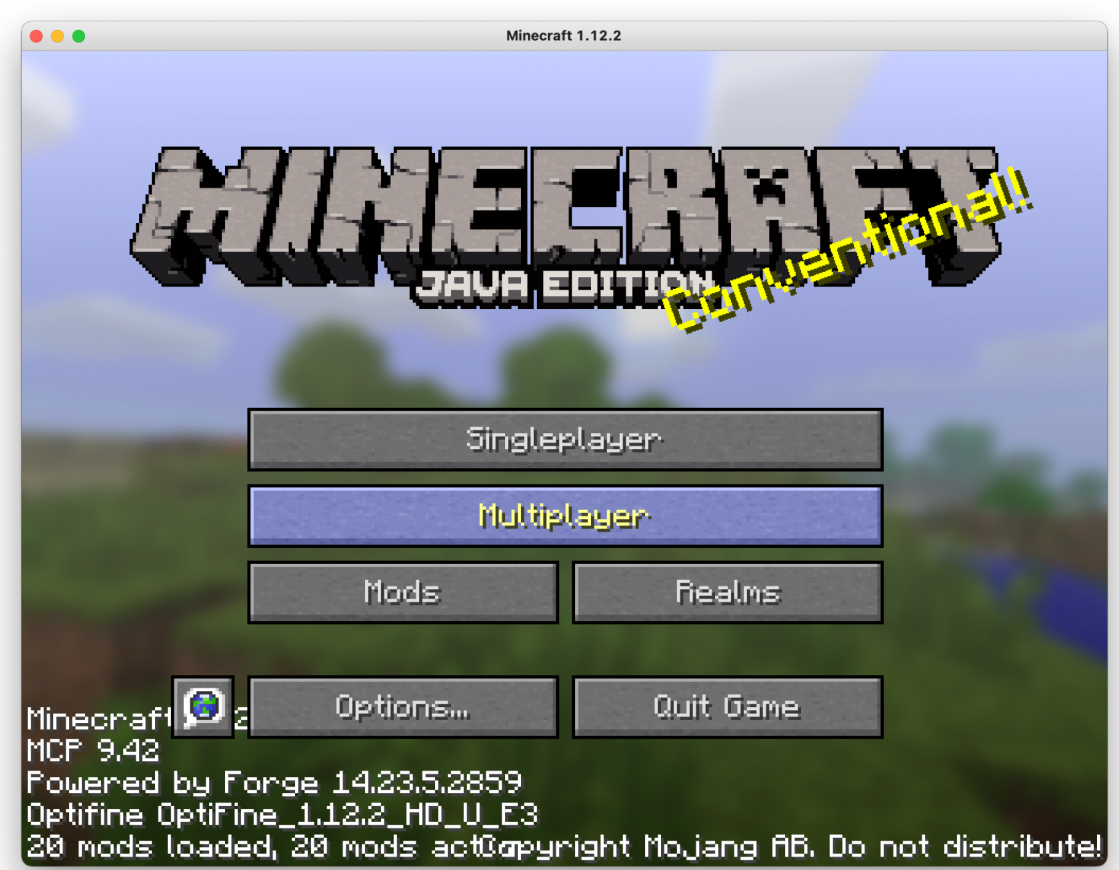